# **Table of Contents**

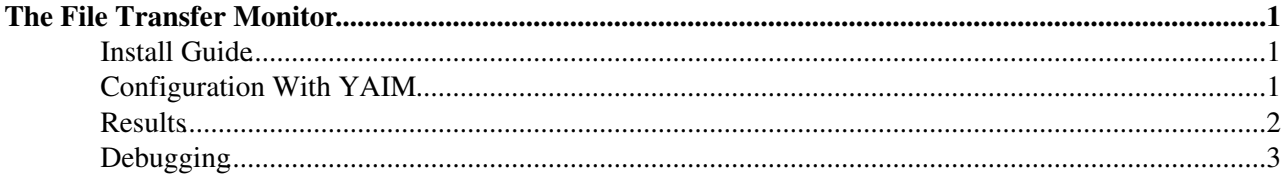

## <span id="page-1-0"></span>**The File Transfer Monitor**

A new node type glite-FTM for SL4 has been created. The File Transfer Monitor node queries the FTS database currently performs a number of functions.

- A web page summary is created at hourly, daily and weekly intervals. This is performed by the glite-transfer-monitor-report package.
- Two summary files are created of recent transfers from the database. This is performed by the glite-transfer-monitor-gridview package.
- These summary files are published into gridview via the gridview packages. This is done by the gridview-wsclient-fts package.

Other packages are gridview-wsclient-common which are required by gridview-wsclient-fts and glite-transfer-schema which contains the schema additions for the FTS database.

The whole lot is configured by glite-yaim-fts and the ftm2 target.

#### <span id="page-1-1"></span>**Install Guide**

- 1. Install Oracle Instant Client in such a way that it works  $\bigcirc$  E.g if you run  $\#$  sqlplus -V it should work, you may need to echo "/usr/lib/oracle/10.2.0.1/client/lib" > /etc/ld.so.conf.d/oracle.conf && ldconfig. It all depends how you installed Oracle Instant Client.
- 2. Install FTM with [GenericInstallGuide310.](https://twiki.cern.ch/twiki/bin/view/LCG/GenericInstallGuide310)
- 3. You may see a dependency problem during the installation with  $pen1-SOAP-Lite$ . The problem is that the gridview packages require a newer version of  $perl-SoAP-Lite$  than is available in the SL4. The newer version is available from Dag however. Of course if you are *protecting* your OS from Dag upgrades with yum protectbase you will have to install this package manually to override the operating system version.

```
# wget http://dag.wieers.com/rpm/packages/perl-SOAP-Lite/perl-SOAP-Lite-0.69-1.el4.rf.no
# yum localinstall perl-SOAP-Lite-0.69-1.el4.rf.noarch.rpm
```
- 4. Configure your site-info.def as below.
- 1. Configure FTM /opt/glite/yaim/bin/yaim -c -s /root/siteinfo/site-info.def -n FTM2
- 2. Note that yaim will exit prematurely if some schema for the FTM is not loaded. It will exit with a message describing what schema should be loaded. When the schema is loaded an error may be seen Trigger created with compilation errors. This is understood Savannah  $#30372^{\sigma}$  and can be safely ignored.

### <span id="page-1-2"></span>**Configuration With YAIM**

This is the minimum set of YAIM configuration that works.

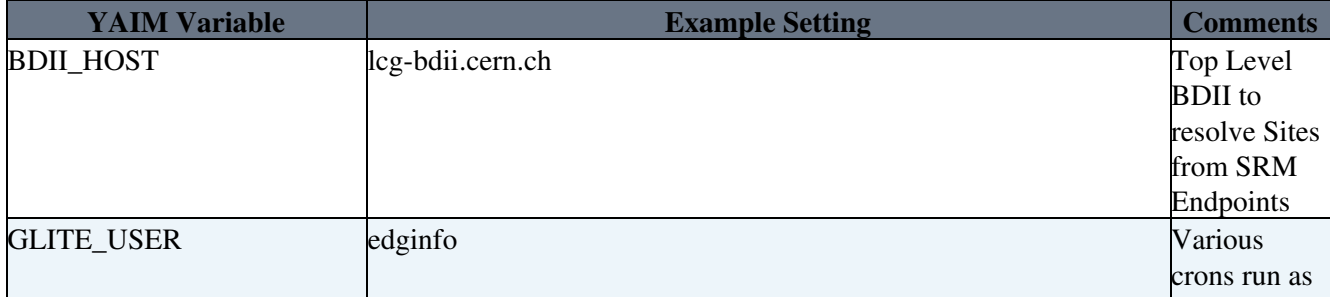

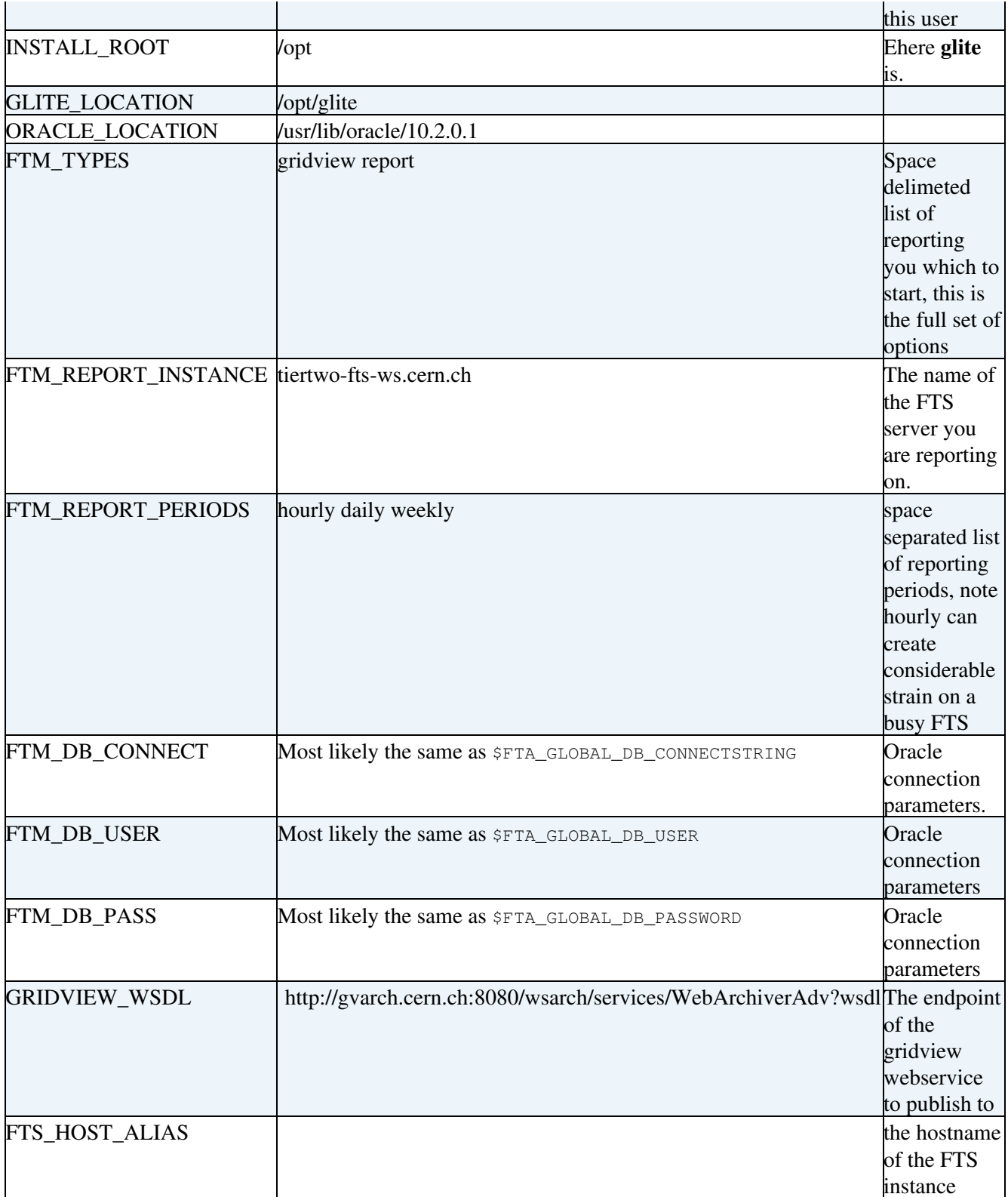

The current recommended production GRIDVIEW endpoint is (see [GridviewInstConf](https://twiki.cern.ch/twiki/bin/view/LCG/GridviewInstConf)):

• Production System:<http://gvarch.cern.ch:8080/wsarch/services/WebArchiverAdv?wsdl>

#### <span id="page-2-0"></span>**Results**

Log files are created in /var/log/glite/transfer-monitor-{report,gridview} and published on your host at

• http://yourhost.example.org/transfer-monitor-report

- http://yourhost.example.org/transfer-monitor-gridview/gridview.dat
- http://yourhost.example.org/transfer-monitor-gridview/gridview-summary.dat

You need to wait long enough the various crons to run. After an hour there should be some results everywhere.

### <span id="page-3-0"></span>**Debugging**

To confirm if entries are correctly being inserted into gridview you can increase the logging level to 4 in its configuration.

\$Publisher\_Log\_Level = 4;

-- [SteveTraylen](https://twiki.cern.ch/twiki/bin/view/Main/SteveTraylen) - 08 Aug 2007

This topic: LCG > FtsFTM Topic revision: r14 - 2009-10-30 - unknown

**OPETL** Copyright &© 2008-2021 by the contributing authors. All material on this **T**TWiki collaboration platform is the property of the contributing authors. or Ideas, requests, problems regarding TWiki? use [Discourse](https://discourse.web.cern.ch/c/collaborative-editing/wikis/12) or [Send feedback](https://twiki.cern.ch/twiki/bin/view/Main/ServiceNow)